## **2. Westernfilmek**

Az 1900-as évek eleje óta készítenek westernfilmeket, melyek a XIX. századi vadnyugaton játszódnak. A legtöbb filmet Amerikában, Hollywoodban forgatták, de az európai filmesek is kedvelték a műfajt, így születtek például az olasz *spagettiwesternek*. A következő feladatban egy bemutatót kell készítenie, amely áttekinti ezt a filmes műfajt.

A prezentáció szövegét a *western.txt* UTF-8 kódolású szöveges állományban találja. A megoldáshoz használja fel a következő képeket: *filmszalag.png*, *hatlovetu.png*, *hetmester.png*, *voltegyszer.png*, *winnetou.png*, *django.png*!

- 1. Készítsen négy diából álló bemutatót a minta és a leírás alapján! Munkáját mentse *westernfilmek* néven a bemutatókészítő program alapértelmezett formátumában!
- 2. A bemutató diáin a következő beállításokat végezze el:
	- a. A diaméret legyen 32 cm×18 cm!
	- b. A diák háttere legyen RGB(202, 193, 184) színkódú homokszürke!
	- c. A szövegeknél használjon Cambria (Caladea) típusú, fekete színű, félkövér stílusú betűket!
- 3. Az összes dián egy filmszalag lesz látható a dia alsó részén. Ennek kialakításához az első dián vagy a mintadián a következőket végezze el:
	- a. Szúrja be a *filmszalag.png* képet!
	- b. A filmszalag szélességét a méretarányok megtartásával állítsa a dia szélességére!
	- c. A filmszalagot helyezze el a mintának megfelelően a dia alján úgy, hogy a két vége a dia széléhez illeszkedjen!
	- d. A filmszalag kockáiban a *hatlovetu.png*, a *hetmester.png*, a *voltegyszer.png*, a *winnetou.png*, és a *django.png* képek a mintának és az alábbi leírásnak megfelelően jelenjenek meg! Ehhez a képeket méreteznie, illetve vágnia szükséges. A képek a formázás után a filmkockákat kitöltve jelenjenek meg vetítéskor! Figyeljen az egyes képek takarására, illetve arra, hogy a filmszalagon kívül ne legyen látható képrészlet a vetítés során!
	- e. A *hatlovetu.png* képből a filmkockában a négy szereplő mindegyike legyen látható!
	- f. Az utolsó két képkockához a *django.png* képet használja! Figyeljen arra, hogy a két filmkockában a lovak feje, a kocsit hajtó személy, valamint a lovas feje látható legyen!

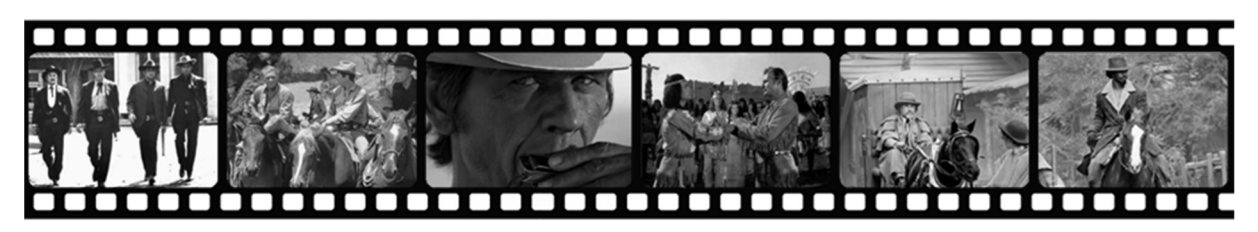

- 4. Készítsen négy azonos elrendezésű diát a lenti mintának megfelelően, melyek tartalmazzák a filmszalagot és a filmek képeit!
- 5. Készítsen vízszintesen középre igazított, kétoszlopos táblázatot mindegyik diára a minta szerint! Az első dián négy, az összes többi dián hat sorból álljon a táblázat! A diák szövegét a *western.txt* fájlból másolja át! Figyeljen arra, hogy a táblázatokban lévő teljes szöveg minden esetben látható legyen, illetve a táblázat ne érjen hozzá a címhez vagy a filmszalaghoz!

<sup>2311</sup> gyakorlati vizsga 6 / 16 2023. május 15.

6. Az első dián a cím betűmérete 96 pont, a többi dián pedig a címek betűmérete 36 pont legyen! A filmek leírásának betűmérete mindenütt 20 pont legyen, a minta szerinti igazítással! A bemutató szövegét tartalmazó táblázatok legyenek szegély nélküliek, soraik háttérszínét pedig állítsa egymással váltakozó világos, illetve sötétebb halványszürke színűre!

**30 pont** 

## **Minta:**

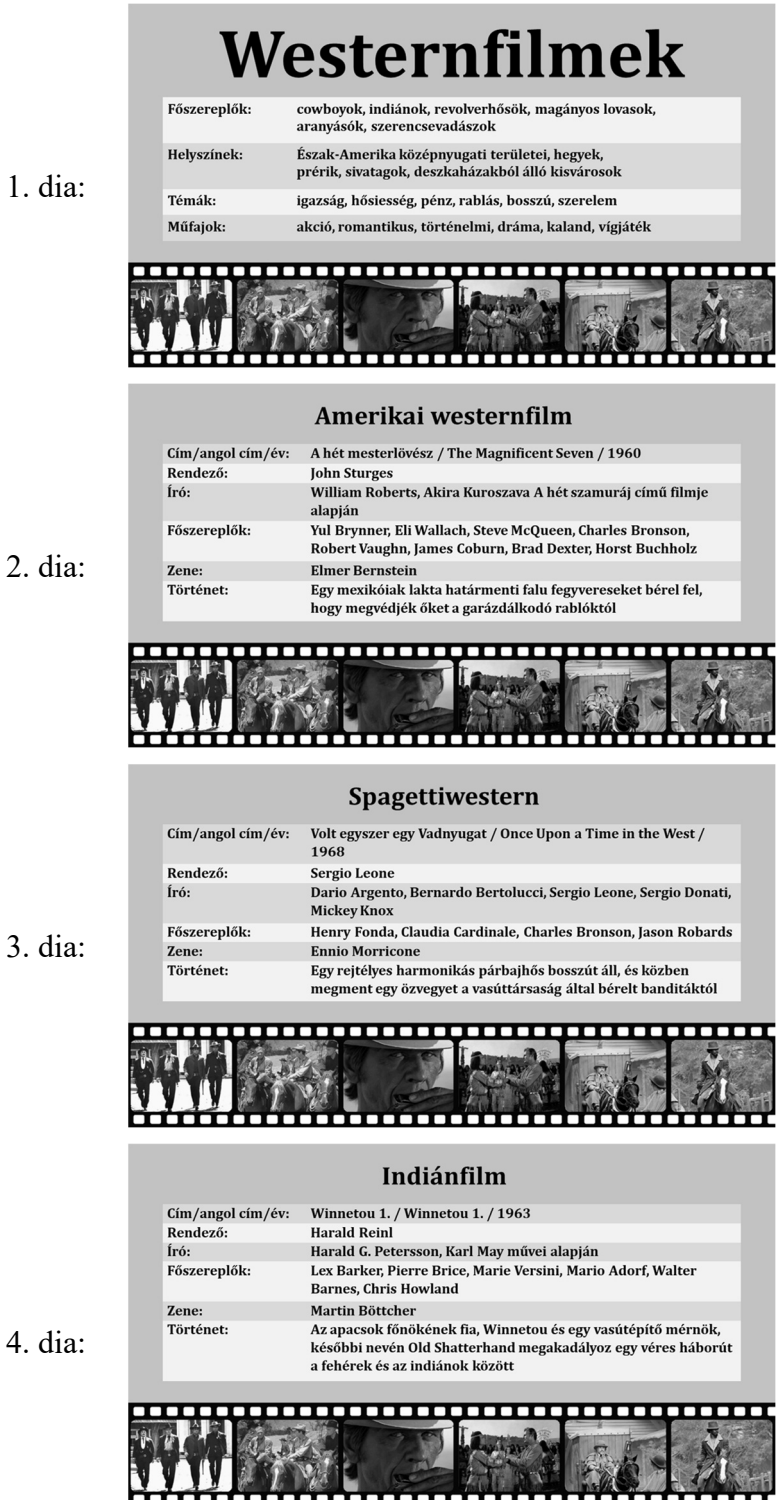